# C6457 Lite EVM FAQ

## C6457 Lite EVM FAQ

- 1. What is the difference between Warm and Cold Reset?
- 2. From where the latest Software Development Kit for the EVM can be downloaded?
- 3. What is the form-factor of the EVM? Is it compatible with uTCA architecture?
- 4. How can the Revision ID of EVM Board be obtained?
- 5. Can the EVM be powered solely by the AMC connector?
- 6. Can the EVM be hot-plugged into the AMC carrier?
- 7. Can CCSv3.3 be used with this EVM?
- 8. How to perform network (EMAC) booting on this EVM?

### Questions specifically for TMDSEVM6457L

- 9. If On-board and external emulators are connected simultaneously which one will have higher priority?
- 10. Does CCSv4 supplied with the EVM kit support external emulation?

### Questions specifically forTMDSEVM6457LE

- 11. Out of two USB ports which one is to be used for emulation?
- 12. Emulator initialization fails, and Red (D1), Yellow (D2) and Green (D3) LEDs on XDS560v2 Mezzanine board are blinking simultaneously. What is the problem?
- 13. Emulator initialization fails, Yellow (D5) and Orange (D6) LEDs on XDS560v2 Mezzanine board are blinking simultaneously. What is the problem?

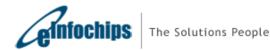

# C6457 Lite EVM FAQ

#### 1. What is the difference between Warm and Cold Reset?

Cold reset is equivalent to Power-on Reset; when asserted it resets most major ICs (including DSP) on the board. Warm reset when asserted resets only DSP; emulation logic and PLL3 are not reset.

2. From where the latest Software Development Kit for the EVM can be downloaded?

Latest Software Development Kit is available at http://focus.ti.com/docs/toolsw/folders/print/bioslinuxmcsdk.html

3. What is the form-factor of the EVM? Is it compatible with uTCA architecture?

The EVM is compatible with uTCA architecture with the dimensions of 73.5mm x 180.6mm.

#### 4. How can the Revision ID of EVM Board be obtained?

Board PCB (Printed Circuit Board) and PCA (Printed Circuit Assembly) revision IDs are located below RJ-45 Jack in bottom silk, as shown in the figure below.

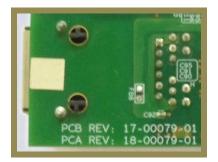

Interpretation of PCA/PCB IDs is as under:

| PCA REV     | PCB REV     | Description                                |  |
|-------------|-------------|--------------------------------------------|--|
| 18-00079-01 | 17-00079-01 | Alpha boards (Initial engineering samples) |  |
| 18-00079-02 | 17-00079-02 | Production boards                          |  |

Note: Last two digits represent major PCB / PCA revision number.

#### 5. Can the EVM be powered solely by the AMC connector?

Yes, the EVM can be solely powered by the AMC connector. Alternately, it can also be powered by using the DC power supply adaptor provided with the EVM kit.

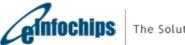

#### 6. Can the EVM be hot-plugged into the AMC carrier?

Yes, the EVM can be hot-plugged in the AMC carrier.

#### 7. Can CCSv3.3 be used with this EVM?

CCSv3.3 can be used only with TMDSEVM6457L while using an external emulator. Please select TCI6486 configuration in the CCSv3.3 setup.

However, CCSv3.3 cannot be used with on-board emulator or with TMDSEVM6457LE since the CCSv3.3 does not support drivers for XDS100 or XDS560v2 Mezzanine. This is further explained at the below link:

http://wiki.davincidsp.com/index.php/XDS100#Installation\_for\_Code\_Composer\_Studio\_v3.3\_.28X DS100v1\_Hardware\_Only.29

#### 8. How to perform network (EMAC) booting on this EVM?

To perform EMAC boot, power down the board; set the bootmode as 0x06. Connect a 100Mbps or 1Gbps link to the Gigabit Ethernet connector and power-on the EVM board. After this, you will be able to capture a 'bootp' Ethernet ready frame using a packet capture utility on the host machine connected to the same local area network.

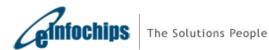

### **Questions specifically for TMDSEVM6457L**

9. If On-board and external emulators are connected simultaneously which one will have higher priority?

External emulator will have higher priority.

10. Does CCSv4 supplied with the EVM kit support external emulation?

CCSv4 supplied with EVM kit supports on-board emulation only. For external emulation, one needs to purchase a license from TI.

### Questions specifically forTMDSEVM6457LE

#### 11. Out of two USB ports which one is to be used for emulation?

Mini-USB cable should be connected to the USB connector on Mezzanine (J1) for Emulation as shown in figure below:

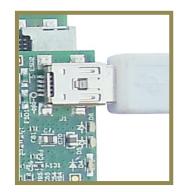

12. Emulator initialization fails, and Red (D1), Yellow (D2) and Green (D3) LEDs on XDS560v2 Mezzanine board are blinking simultaneously. What is the problem?

XDS560v2 Mezzanine Emulator is mounted on a non-compatible EVM board. At present, TMDSEVM6472, TMDSEVM6457L, TMDSEVM6474L, TMDXEVM6678L, and TMDXEVM6670L support XDS560v2 Mezzanine Emulator. User will not see this problem if EVM board supplied with XDS560v2 Mezzanine Emulator is used.

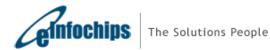

13. Emulator initialization fails, Yellow (D5) and Orange (D6) LEDs on XDS560v2 Mezzanine board are blinking simultaneously. What is the problem?

The XDS560v2 Mezzanine board is being booted in the SAFE MODE. Follow below steps to remove SAFE MODE:

a) Open BlackHawk XDS560v2 Configuration Utility by clicking on the icon (shown below) present on Desktop. This will start searching for a target.

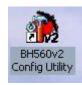

b) A device list as shown below will appear. Select "USB:0".

| Search Add Remove Help                         |                                                                          |                |                                                                                | Active Connection:                                           |                                                                                                    |
|------------------------------------------------|--------------------------------------------------------------------------|----------------|--------------------------------------------------------------------------------|--------------------------------------------------------------|----------------------------------------------------------------------------------------------------|
| Name                                           | Connection                                                               | IP             | IP(hex)                                                                        | MAC                                                          | Vendor                                                                                                    |
| none                                           | USB:0                                                                    |                |                                                                                | 08-00-28-32-06-08                                            | Blackhawk                                                                                                    |
| Output Log<br>.mu: atc_cont g                  |                                                                          |                | Device Configurations Options<br>Reboot                                        |                                                              |                                                                                                    |
| USB: l device found.<br>TOTAL: l device found. |                                                                          | _              | Clear Safe Mode                                                                | Edit Parameters                                              | Edit Device Parameters                                                                                            |
|                                                |                                                                          |                | Update                                                                         | addrConf<br>addrIo                                           | :55756                                                                                                    |
| MD: dtc_conf g                                 |                                                                          |                | Restore                                                                        | boardRev                                                     | 0                                                                                                    |
| addrIo=:55755<br>oardRev=0                     |                                                                          |                | Test USB Interface                                                             | dtcName<br>epkRev                                            | none<br>5.0.161.0                                                                                                 |
| ltcName=none                                   |                                                                          |                | Test Ethernet Interface                                                        | fpgaRev<br>productClass                                      | 1.5<br>XD5560V2                                                                                                   |
| safeNode=true<br>serialNum=08:00               | \$560W2<br>ckhawk XD\$560v2-USB Mezz<br>:20:32:06:00<br>14 2010 15:22:54 | anine Emulator | Target Test Options<br>TCLK Freq. Test(in 191t)<br>Starto 0.375 C End: 11.25 C | productName<br>safeMode<br>serialNum<br>sw8uildTime<br>swRev | Blackhawk XD5560v2-USB Me.,<br>true<br>08:00:28:32:06:08<br>Dec 14 2010 5:22:54<br>S.0.161.0<br>none<br>Blackhawk |
| ime=none<br>vendorName=Blac                    | khauk                                                                    | ~              | Reset Scan Path                                                                |                                                              |                                                                                                    |

- c) Click on "Clear Safe Mode" option in device configuration.
- d) A pop window will appear as shown below. Click on "Yes".

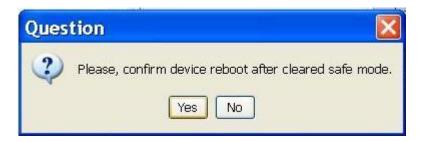

e) The board will now reboot and Red (D1) and Yellow (D2) LEDs will turn ON.

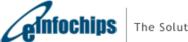